## 操 作 履 歴 照 会

ご自身または他の利用者が行った操作の履歴照会を行うことができます。

## 手順**1** 業務を選択

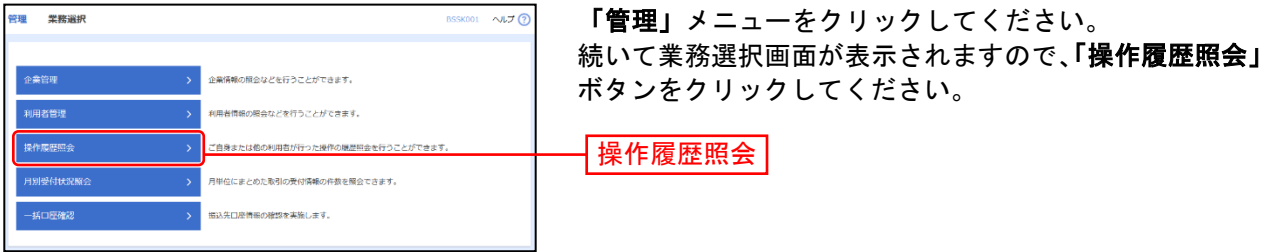

## 手順**2** 操作履歴を照会

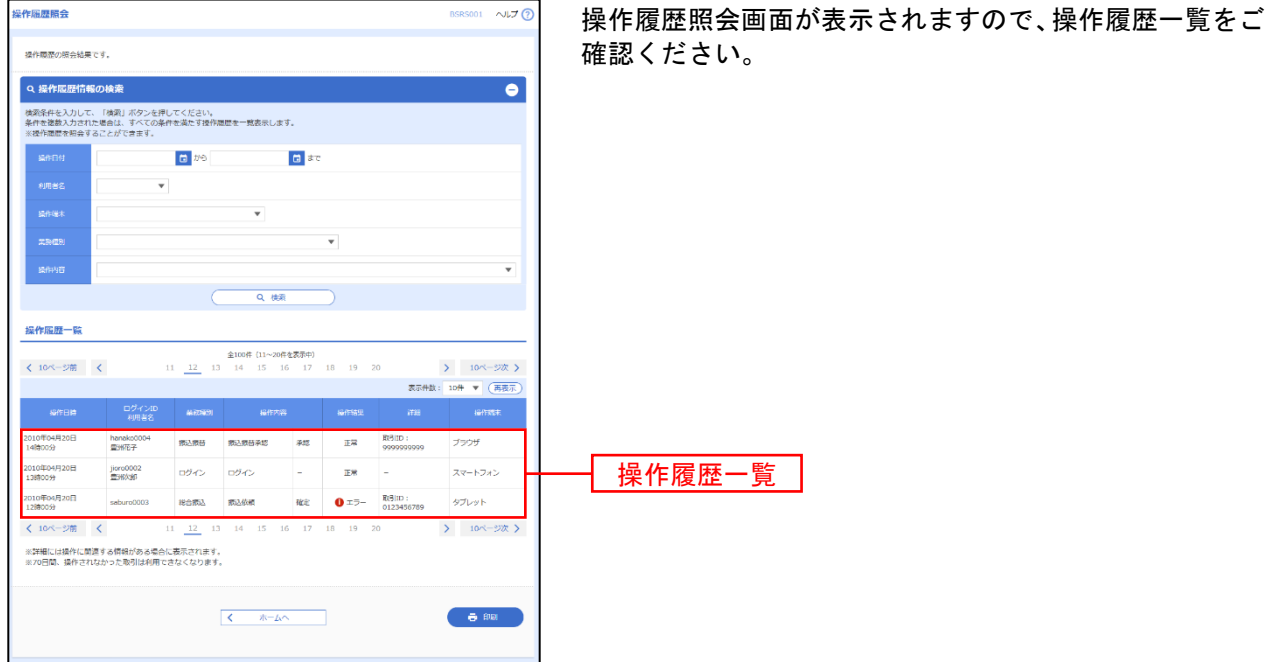

※操作履歴を検索する場合は、「操作履歴情報の検索」に検索条件を入力し、「検索」ボタンをクリックしてください。 ※「印刷」ボタンをクリックすると、印刷用PDFファイルが表示されます。